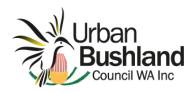

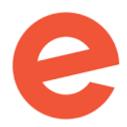

#### **USING EVENTBRITE – A STARTER SESSION**

Note - this is all self-taught - there is an extensive Help Centre at https://www.eventbrite.com.au/support

#### WE WILL START BY LOOKING AT THE FRIENDS OF XXXX EVENTBRITE ACCOUNT.

Login to the XXXX account: Account Name is < >. Password: < >

Make sure you take a note of your username and password if you want to work from another device or have someone else run an event.

#### WHAT'S TO SEE?

- 1. Dashboard it's non-intuitive with regards managing your own events!
- 2. Work from the Login details (far right) and look at the features
  - Account settings
    - o Contact info
    - o Change email
    - Password (but only to change password)
    - Email preferences
    - Close account
  - Manage my Events
    - You can find your events in here believe it or not! I know there are other events in here!
      Go to the blue "Draft" button and look at "Past Events" Voila!
    - Choose the most recent event
      - Dashboard Sales, tickets, page views, Share, ticket type, attendee summary, recent orders
      - 2. Let's drill down attendee summary report, then to export (3 formats) [and take care going back you might find yourself somewhere unexpected]
      - 3. Let's look at what's recorded in Basic Info, Details, Tickets and Publish
      - 4. View Your Event (and page through the windows)
    - Look at the other menu items
      - 1. Order options order confirmation, waitlist,
      - 2. Payments & Tax payment options, payout method, refund settings, tax settings
      - 3. Marketing ignore
      - 4. Manage attendees orders, add attendees, emails to attendees, attendee list, name badges, Check-in.

## 3. And then there's the menu on the left hand side

- This is a complex, many featured application and it probably does anything that you want it to if you can find where. Now return to HOME
- Go back to Events all events and look at the 2021 Spring Walks series

### 4. Let's create a new event for the Friends of XXXX!

- Example: A Behind The Fences workshop –XXXXXX. Learn about the 9 tree species at XXXX. Find out about how the friends are managing Phytophthora Dieback. Date Saturday June 3, 2023 from 9 am for 2 hours. Set numbers for 20; followed by morning tea in the Welcome Shelter; set a fee of \$10. Set a reminder email for 1 week out; set up a wait list.
- Work through the dialogue boxes but don't publish!

# 5. To set up your own account for the Friends of XXX you may/ will need:

- Laptop, some images and (perhaps) access to the email address to be linked to the account
- Eventbrite doesn't seem to use 2 factor authentication for account validation, but it may have an email verification process at account initiation

## Good luck everyone.

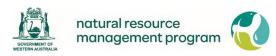

This event is supported by funding from the Western Australian Government's State NRM Program.